## ектронный журнал ЧНО-ТЕХНИЧЕСКИЙ ВЕСТНИК **МОЛОДЕЖНЫЙ НАУ**

Издатель ФГБОУ ВПО "МГТУ им. Н.Э. Баумана". Эл No. ФС77-51038.

УЛК 378.147

## Проектирование на основе преемственности графических систем компании Autodesk

Гайдабас Д.А., студент Россия, 105005, г. Москва, МГТУ им. Н.Э. Баумана

Зенькович С.А., студент Россия, 105005, г. Москва, МГТУ им. Н.Э. Баумана

Научный руководитель: Суркова Н.Г., к.п.н., доцент Россия, 105005, г. Москва, МГТУ им. Н.Э. Баумана

Журбенко П.А., старший преподаватель Россия, 105005, г. Москва, МГТУ им. Н.Э. Баумана moskalenko@bmstu.ru

Технология сквозного проектирования не является новой и ее поддержка в современных САПР в той или иной степени уже реализована. За счет анализа технического задания, на его основе, выбора с системных позиций методики и путей реализации, группировки и разделения информации, ассоциативности файлов, адаптации с общей базой данных проекта достигаются эффективное взаимодействие данных, получение результатов каждого этапа проектирования, возможность внесения изменений в любой из этапов с отражением изменений на последующих этапах. Так же современные программные решения позволяют многопользовательскую работу над проектами. Что потенциально несет в себе существенное сокращение временных затрат и более высокое качество проекта.

Данная работа посвящена выработке решения при проектировании изделий с использованием линейки программных продуктов компании Autodesk, что позволит в первом приближении продемонстрировать технологию сквозного проектирования и показать возможность включения ее уже на младших курсах в программу подготовки будущих инженерных кадров.

При проектировании изделия можно выделить следующие этапы:

- разработка дизайн-концепции;
- подготовка технической документации и создание электронного прототипа;
- подготовка демонстрационного материала.

Из многообразия программных продуктов компании Autodesk были выбраны следующие пакеты: SketchBook Designer, Inventor Professional, AutoCAD и 3DS Max. Данные пакеты отвечают задачам и целям каждого этапа проектирования. Этапы проектирования и взаимодействие пакетов можно отобразить в виде блок-схемы (рис. 1).

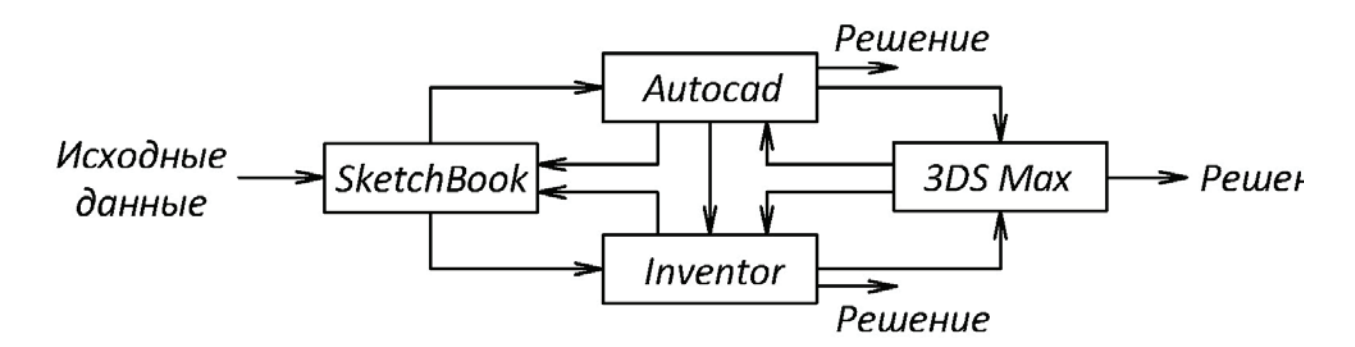

Рис. 1. Блок-схема участка технологии сквозного проектирования

Рассмотрим этапы проектирования более подробно на конкретной учебной задаче. Необходимо спроектировать стул, который отвечает требованиям: эргономичность, для продолжительной удобной работы; электронная модель изделия при изменении одного или нескольких значений размерных зависимостей должна предсказуемо перестраиваться, не теряя своей геометрической формы [1]; при проектировании криволинейных поверхностей задавать сплайн-линию с учетом теории обводов. Как результат работы должны быть представлены завершенные этапы проектирования.

В разработке дизайн-концепции стула используем Autodesk SketchBook Designer, стационарный персональный компьютер и планшет, как манипулятор для прорисовки задачи. На современном уровне развития машинной графики значение рисунка возросло, т.к. конструктору бывает достаточно сделать объемный набросок, чтобы машина начала разрабатывать вариантные чертежи его творения [2]. SketchBook Designer поддерживает возможность создавать наброски, используя систему слоев, что позволяет выполнить синтез растровой и векторной графики. За исходные данные выбираем картинку «человек на стуле» и располагаем ее в слое растровой графики, далее создаем сплайн - линию по позвоночнику человека в слое векторной графики (рис. 2).

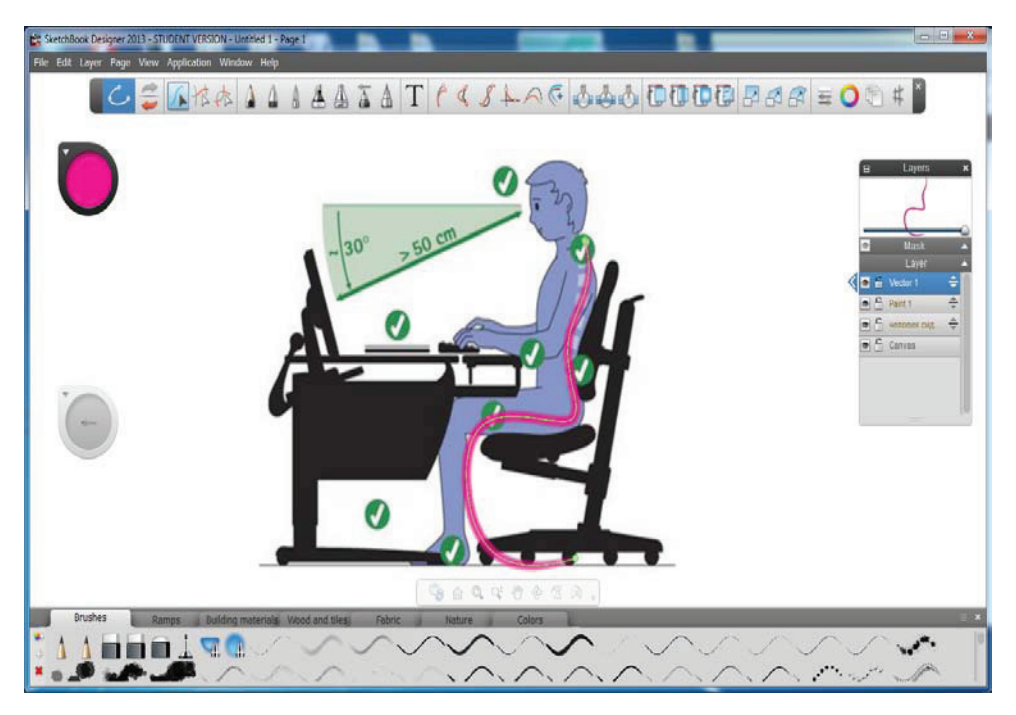

Рис. 2. Сплайн линия в SketchBook Designer

Созданная кривая линия является образующей линией криволинейной поверхности стула и готова для дальнейшей обработки в Autocad или Inventor Professional. Используя File - Export - Curves DWG, сохраняем кривую в формате DWG. В диалоговом окне Export можно изменять единицы измерения с дюймов на миллиметры, выбрать формат файла DWG до версии 2011 года и т.д., таким образом выполняем необходимые настройки для конвертации.

При открытии файла в AutoCAD кривая располагается во вкладке «Лист», что накладывает ряд ограничений при ее обработке. Чтобы избежать излишних ограничений при проектировании, необходимо перенести кривую во вкладку «Модель». При этом сохраняется как сама кривая, так и ее цветовое решение, которое было использовано в SketchBook Designer.

При редактировании DWG в AutoCAD можно добавлять недостающие отрезки, изменять размеры, используя команду масштабирования, и видоизменять кривую там, где это необходимо. Таким образом, достраиваем контур. После сохранения файла данные готовы для дальнейшего использования в Inventor Professional, как подоснова при создании электронной модели стула.

В основе построения любой трехмерной модели в системе Inventor лежит плоский контур. Даже самая сложная модель состоит из набора контуров и примененных к ним операций по созданию трехмерной модели [1].

Строим стул на базе построенного ранее контура и задаем его расположение на плоскости XZ. Основное требование, предъявляемое системой к контуру при работе с твердыми телами – это замкнутость и отсутствие самопересечений контура (рис. 3).

Твердотельное параметрическое моделирование базируется на создании дерева построений, где отображены этапы его формообразования (рис. 4).

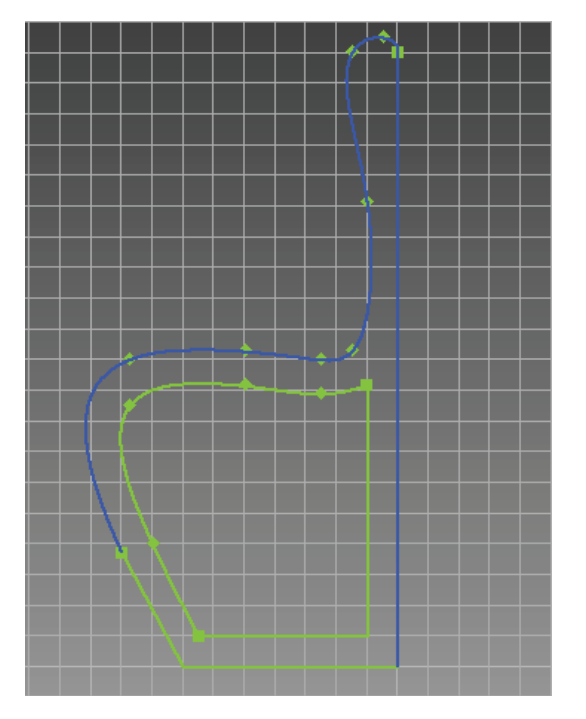

Рис. 3. Контур стула

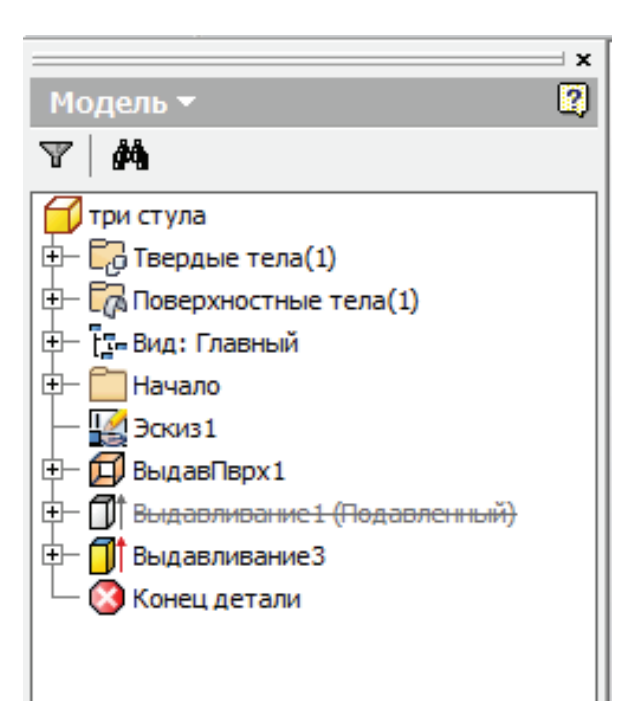

Рис. 4. Дерево построения модели

Аппарат простановки размерных и геометрических зависимостей на элементы обеспечивает построение параметрической модели с возможностью изменения произвольного параметра, связывания его с значением другого параметра (рис. 5), так как мебель создается для человека, то основное требование к ней - эргономичность (рис. 6).

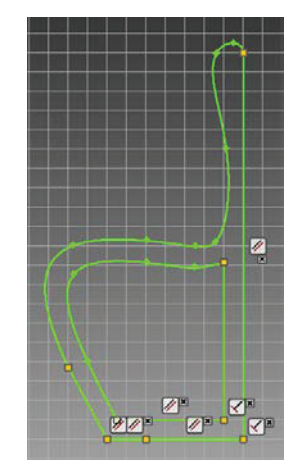

Рис. 5. Наложение геометрических ограничений

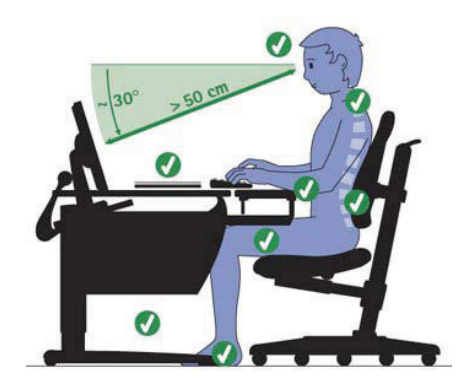

Рис. 6. Расчет эргономичности

Молодежный научно-технический вестник ФС77-51038

При проектировании стула сохраняется неразрывная связь эскиз - твердое тело. Это дает возможность при необходимости корректировать модель через изменение ее эскиза. Можно изменить любой параметр модели стула и через несколько секунд увидеть полную перестройку модели (рис. 7). Ведение файла-протокола позволяет отслеживать процесс создания трехмерной модели и вносить в него необходимые изменения.

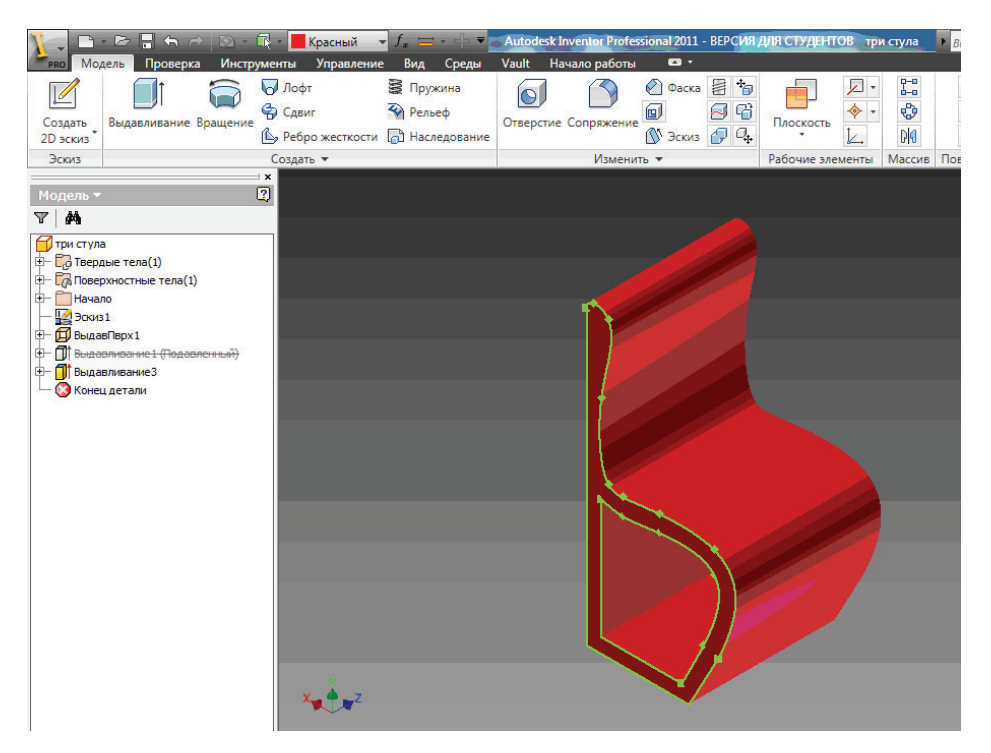

Рис. 7. Результат перестроения модели стула

На основе трехмерной модели возможно автоматическое создание 2D чертежа, состоящего из основных и дополнительных видов, разрезов, сечений и т.д. [3].

B Autodesk Inventor заложены широкие возможности визуализации и создания фотореалистичных изображений. В пакете можно использовать дополнительные источники освещения и регулировать характеристики поверхности материала. Но для большей наглядности и более реального изображения удобно конвертировать в 3D MAX для последующей наглядной визуализации.

Анализируя вышесказанное, можно сделать вывод, что проектирование на основе преемственности графических пакетов компании Autodesk (SketchBook Designer, AutoCAD, Inventor, 3DS MAX) обеспечивает более эффективную совместную работу над проектом.

## Список литературы

- 1. Алиева Н.П., Журбенко П.А., Сенченкова Л.С. Трехмерное моделирование в Autodesk Inventor. Учебное пособие. М.: ДМК Пресс, 2012. -112 С.5.
- 2. Суркова Н.Г., Добровольская Н.А. Технический рисунок: Учебное пособие. М.: МГТУ им. Н.Э. Баумана, 2008.
- 3. Гузенков В.Н., Демидов С.Г. Autodesk Inventor в курсе инженерной графики. Учебное пособие для вузов. - М.: Горячая линия - Телеком, 2009. - С.3.